# ndic Documentation

Release 1.9

jupiny

Aug 08, 2018

## **Contents**

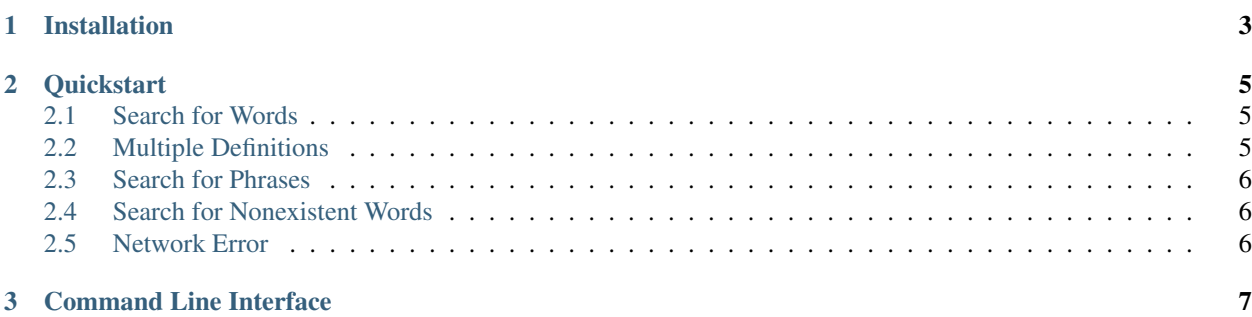

Ndic is Python package for NAVER English-Korean and Korean-English dictionaries.

Search of both English-Korean and Korean-English dictionaries is provided.

Ndic works by crawling the web [http://endic.naver.com/.](http://endic.naver.com/) To crawl, it uses [Requests](http://docs.python-requests.org/en/master/) and [BeautifulSoup.](https://www.crummy.com/software/BeautifulSoup/bs4/doc/) Therefore, you should use it in Internet Environments.

Ndic supports Python Python 2.7 & 3.4–3.7 because [Requests officially supports these versions.](https://github.com/kennethreitz/requests#feature-support)

## CHAPTER 1

Installation

<span id="page-6-0"></span>Install via pip:

pip install ndic

## CHAPTER 2

#### **Quickstart**

<span id="page-8-0"></span>The usage is very simple.

But, make sure that:

- Ndic is installed
- The user is connected to the Internet.

Let's get started with some simple examples.

#### <span id="page-8-1"></span>**2.1 Search for Words**

Begin by importing the Ndic module:

**>>> import ndic**

Entering an English word as the search function argument will return the corresponding Korean word(s).

```
>>> ndic.search('apple')
\mathbf{r}
```
Conversely, entering a Korean word as the search function argument will return the corresponding English word(s).

```
>>> ndic.search('')
'Hi!'
```
#### <span id="page-8-2"></span>**2.2 Multiple Definitions**

If the word you search has multiple meanings, you can choose the meaning of the desired order.

Unless you set any xth value, you will get the first meaning of the word.

```
>>> ndic.search('', 1) # 1st meaning
'() word, language, speech, (literary) tongue'
>>> ndic.search('', 2) # 2nd meaning
'() horse'
```
### <span id="page-9-0"></span>**2.3 Search for Phrases**

Phrases may also be searched.

```
>>> ndic.search('in order to')
\hspace{0.1cm} ' ( ) \hspace{0.1cm} '
```
### <span id="page-9-1"></span>**2.4 Search for Nonexistent Words**

Entering a nonexistent word as the search function argument will return the empty string.

```
>>> ndic.search("aslkjfwe")
''>>> ndic.search("")
\mathbf{r}
```
#### <span id="page-9-2"></span>**2.5 Network Error**

If your network connection is lost, you will get below error message.

```
>>> ndic.search('...')
NdicConnectionError: Network connection is lost. Please check the connection to the
˓→Internet.
```
## CHAPTER 3

### **Command Line Interface**

<span id="page-10-0"></span>Furthermore, Ndic supports CLI(Command Line System).

So you can use it in command line and get the return value of the search fuction in terminals. It works by Click.

\$ ndic love  $($   $)$ \$ ndic get  $-xth 2 # or -x 2$  $, j$  (obtain)